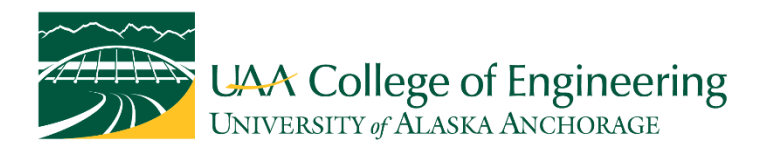

## **Instructions for joining the UAA College of Engineering's 2020 Spring Celebration of Graduates**

If you plan to attend the Celebration as a guest, please use the YouTube Livestream link below: [https://youtu.be/n\\_SPoN8yi6E](https://youtu.be/n_SPoN8yi6E)

If you plan to attend the Celebration as a new graduate, faculty member, or staff member, please use the Zoom link at the end of this page after reading the following instructions.

 This College of Engineering 2020 Spring Celebration of Graduates Zoom meeting will be broadcast live and recorded. By joining through Zoom, you agree that your contributions in the meeting can be made public.

 Please be aware of and control your microphone and camera, presenting yourself in Zoom appropriately and being mindful of your camera lighting and background. If we presume good video from your camera is possible in your case, we would prefer you to have your camera on to better interact with you and gauge your responses during the Celebration event. We ask that you keep your microphone muted (to prevent background noise) unless you are addressing all event attendees or taking an oath. The standard UAA [Code of Conduct](https://catalog.uaa.alaska.edu/handbook/student-freedoms-rights-and-responsibilities/student-code-of-conduct/) applies, and the meeting will be moderated.

In Zoom (bottom left corner of the application):

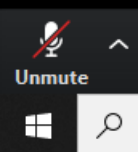

Microphone Muted (pressing will "Unmute")

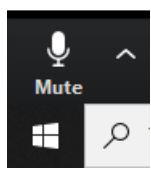

Microphone Unmuted (pressing will "Mute")

 Only authenticated users can join this Zoom meeting. Participants will be muted upon entry to the meeting. There is no dial-in phone number.

Topic: UAA College of Engineering's 2020 Spring Celebration of Graduates Time: May 1, 2020 04:00 PM Alaska Join Zoom Meeting from PC, Mac, Linux, iOS or Android: <https://alaska.zoom.us/j/93131584347> Meeting ID: 931 3158 4347

You may get this message if you didn't sign in to Zoom before using the UAA College of Engineering's 2020 Spring Celebration of Graduates Zoom link:

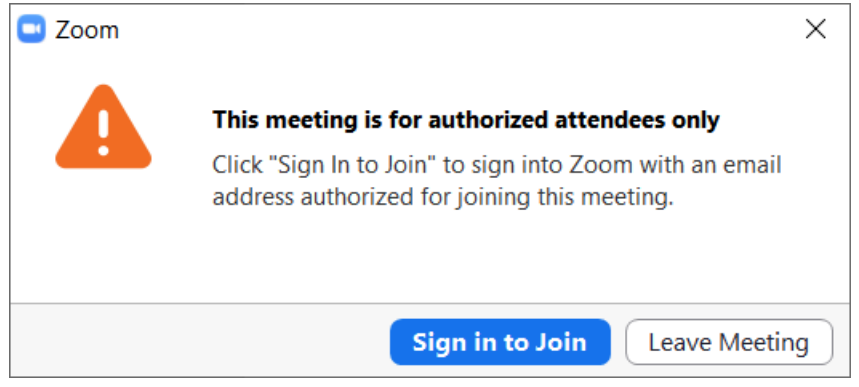

You'll need to "Sign In" to Zoom to join our event. Please download and install Zoom (if needed) and launch the Zoom application following the instructions below to sign in as required.

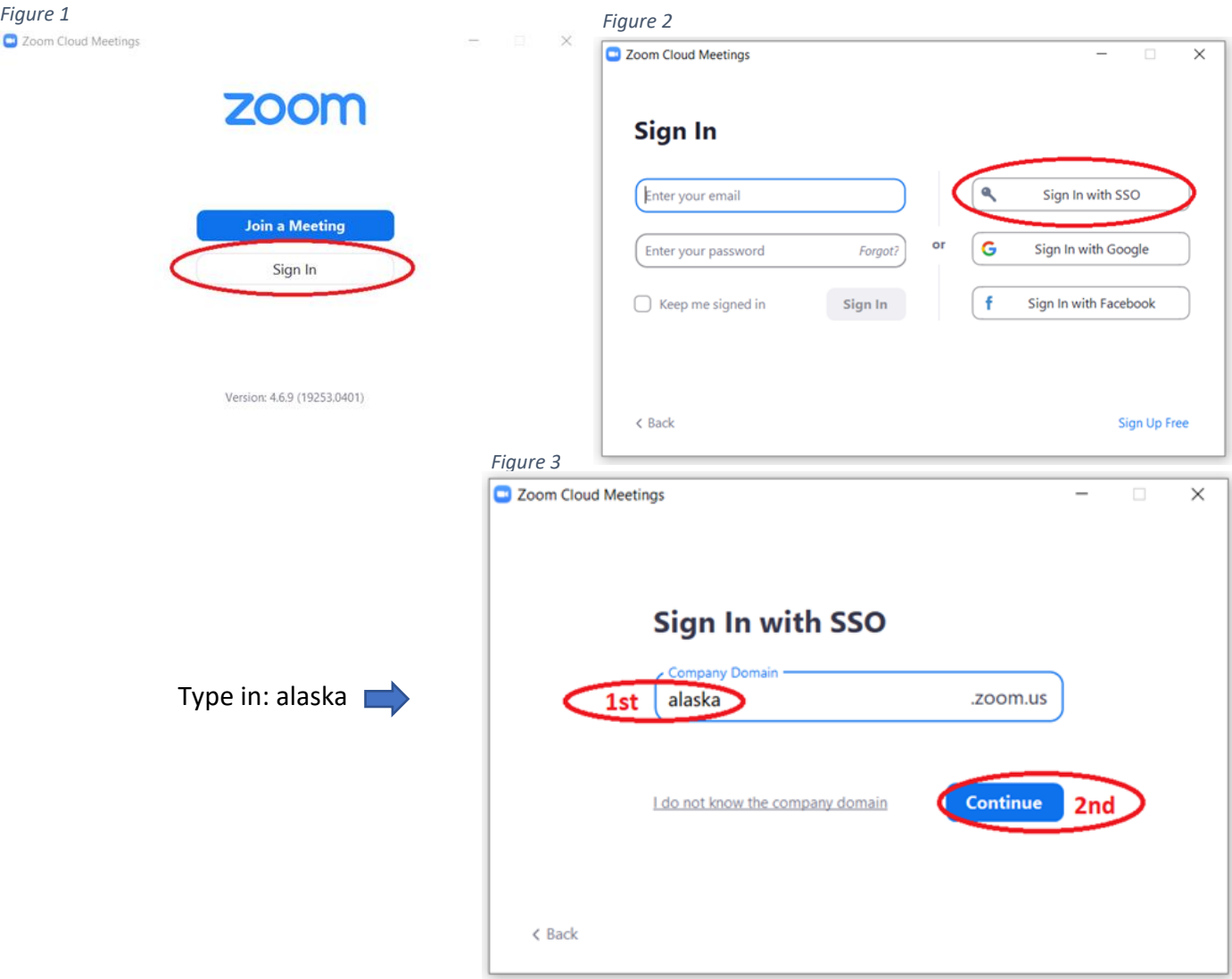

*Figure 4*

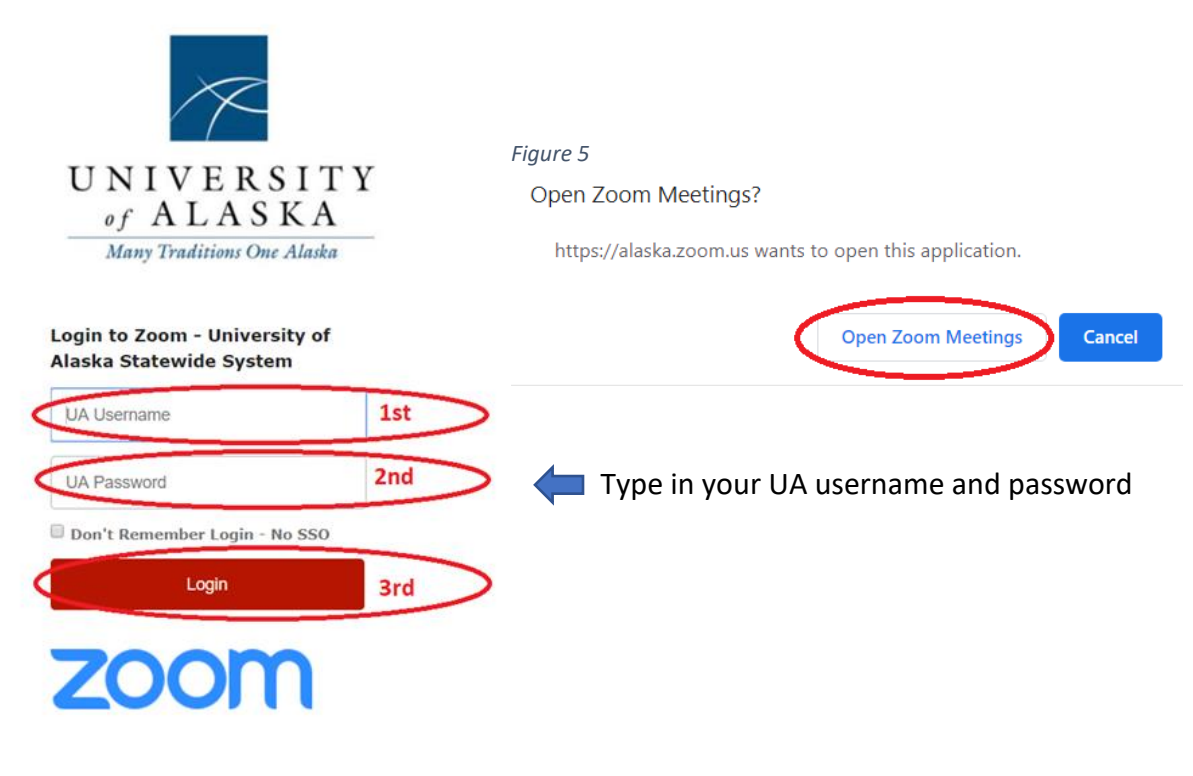

- Web Resources from Zoom: [How To Test Zoom Prior to Joining a Meeting](https://support.zoom.us/hc/en-us/articles/115002262083-How-Do-I-Test-Prior-to-Joining-a-Meeting-) [Zoom Getting Started Guide](https://support.zoom.us/hc/en-us/articles/201362033-Getting-Started-on-PC-and-Mac) [Zoom FAQ](https://support.zoom.us/hc/en-us/sections/200277708-Frequently-Asked-Questions) [How To Install on Mac](https://support.zoom.us/hc/en-us/articles/203020795-How-To-Install-on-Mac) (Allow App Store and identified developers) [Installing Zoom on Windows 10 Creators Update](https://support.zoom.us/hc/en-us/articles/115004123963-Installing-Zoom-on-Windows-10-Creators-Update) (Allow or Warn for Apps from outside the Windows Store):

For technical support, please contact:

-

## **University of Alaska Anchorage - IT Services - Technical Support Center**

- **Technical Support Center**: [\(907\)786-4646](tel:+19077864646)
- **Toll Free**: [\(877\) 633-3888](tel:+18776333888)
- **Email:** [uaa.techsupport@alaska.edu](mailto:uaa.techsupport@alaska.edu)
- **From Website:** [https://www.uaa.alaska.edu/about/administrative](https://www.uaa.alaska.edu/about/administrative-services/departments/information-technology-services/contact/)[services/departments/information-technology-services/contact/](https://www.uaa.alaska.edu/about/administrative-services/departments/information-technology-services/contact/)

eLearning Technology Team UAA College of Engineering